# Vymazání motorového vozidla

#### Po zadání uživatelského čísla a hesla přihlášení

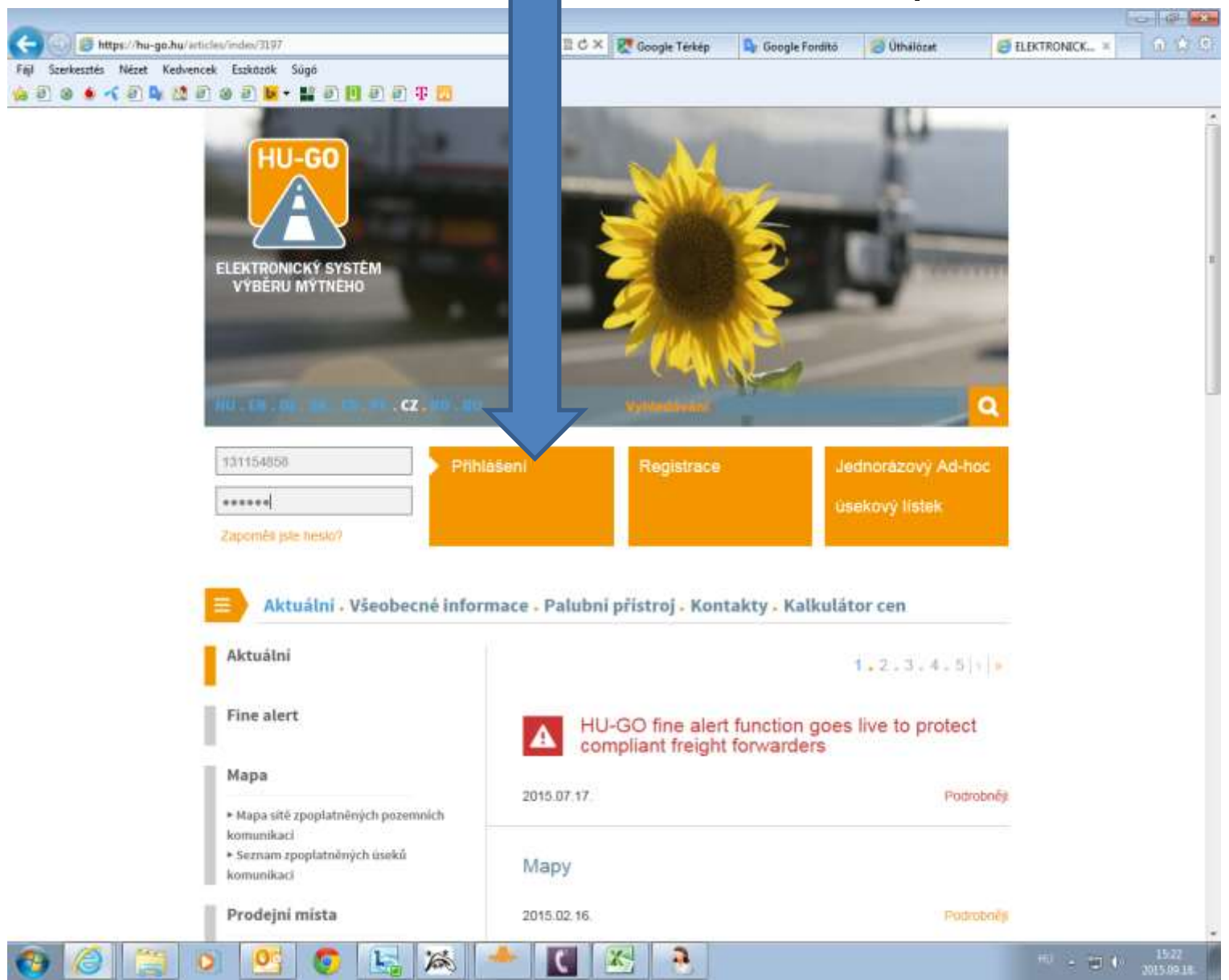

# Běžné účty

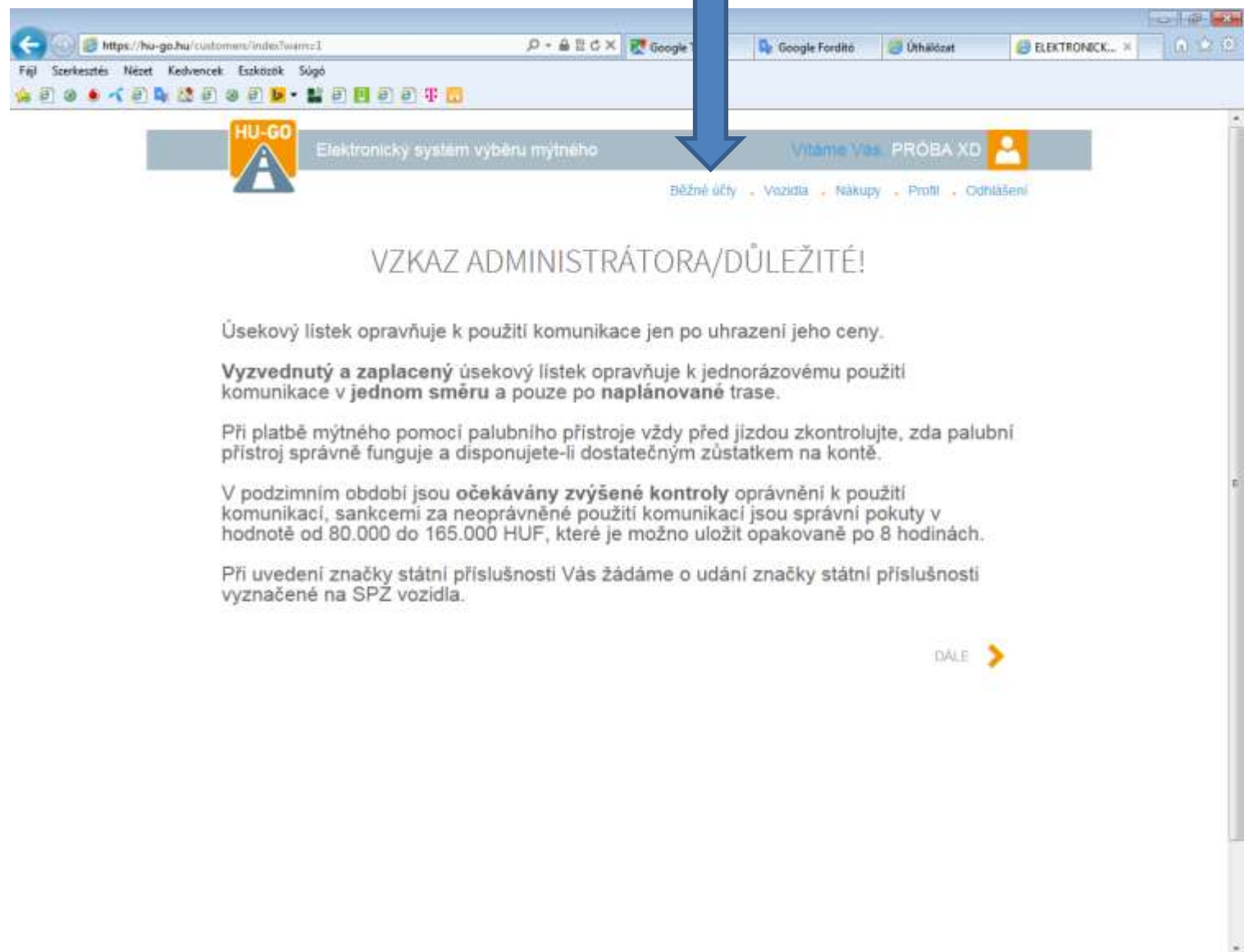

P.

 $\mathbf{x}$ 

ıс

 $\mathbf{P}^{\mathrm{st}}_{\mathrm{S}}$ 

 $\mathbf{E}_\mathrm{a}$ 

ich.

當

 $\circ$ 

 $|0|$ 

G

€

œ

### Po zvolení aktuálního běžného účtu **Dále**

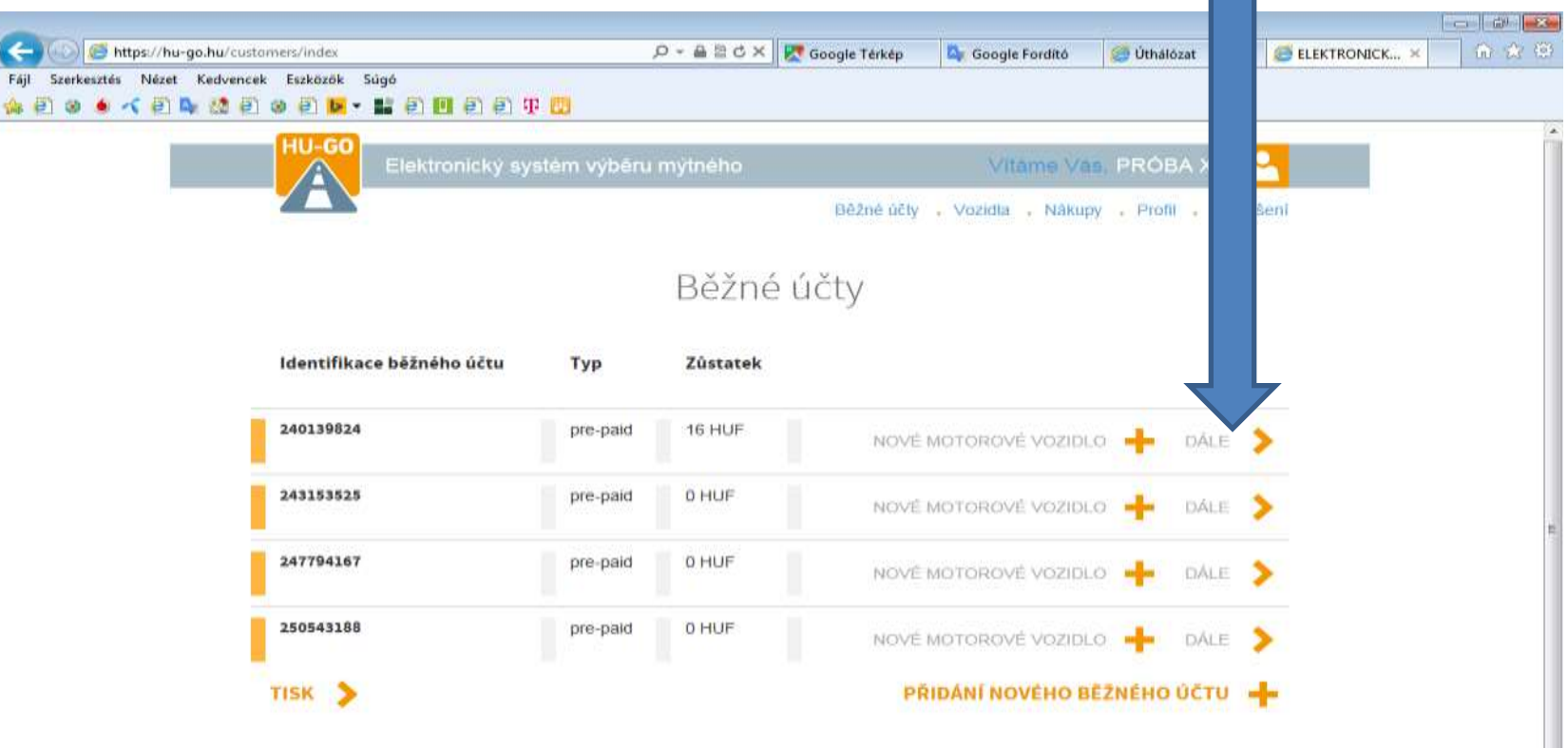

R,

P<sub>2</sub>

 $\mathbb{R}^+$ 

谷

L-1

 $\bullet$ 

O

**DO** 

# Vozidla tohoto běžného účtu

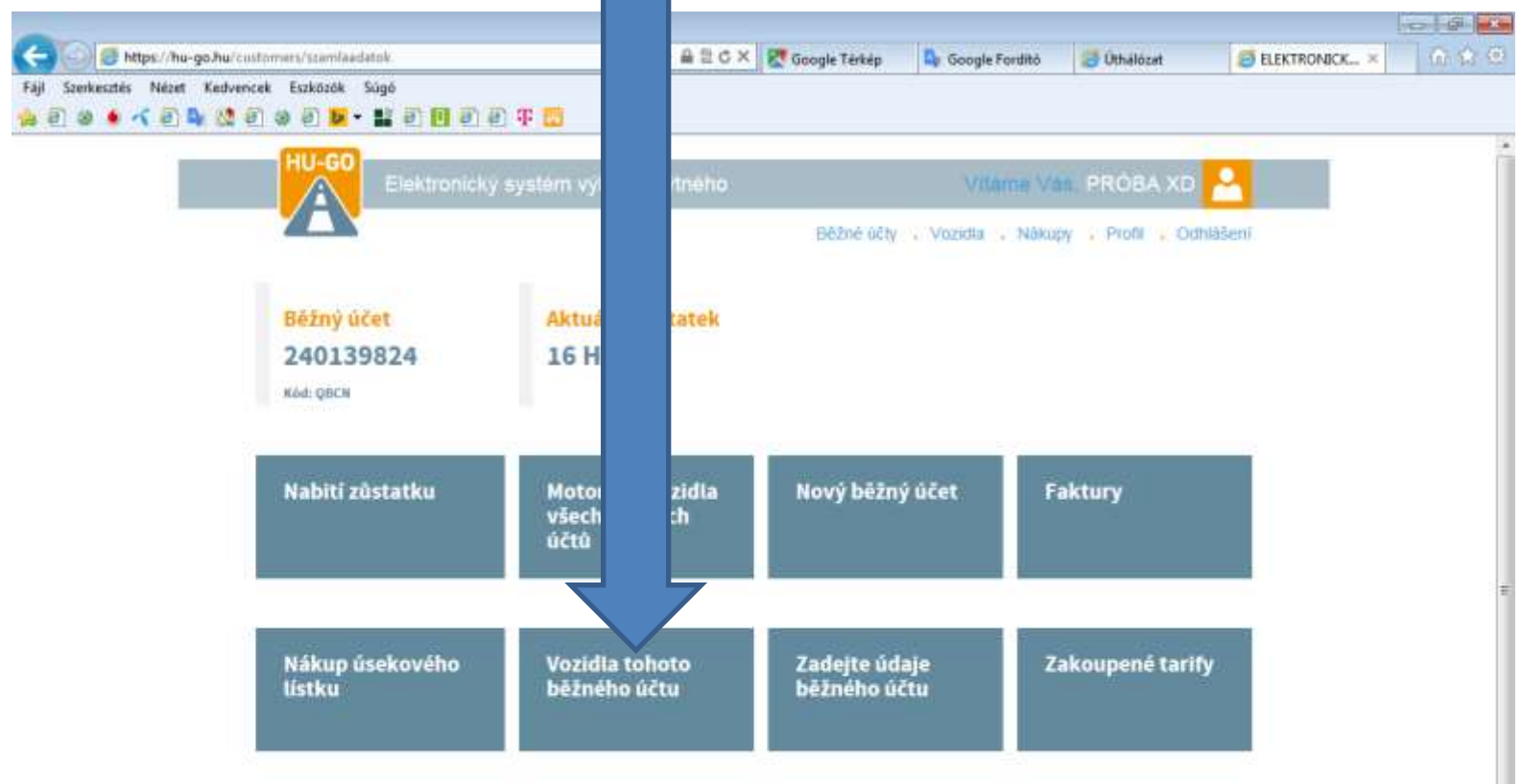

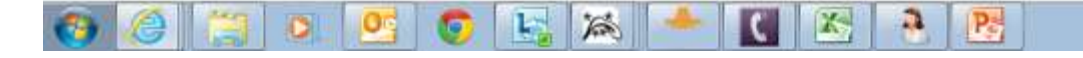

## V menu Vozidla tohoto běžného účtu zvolte Vymazat, potom OK!

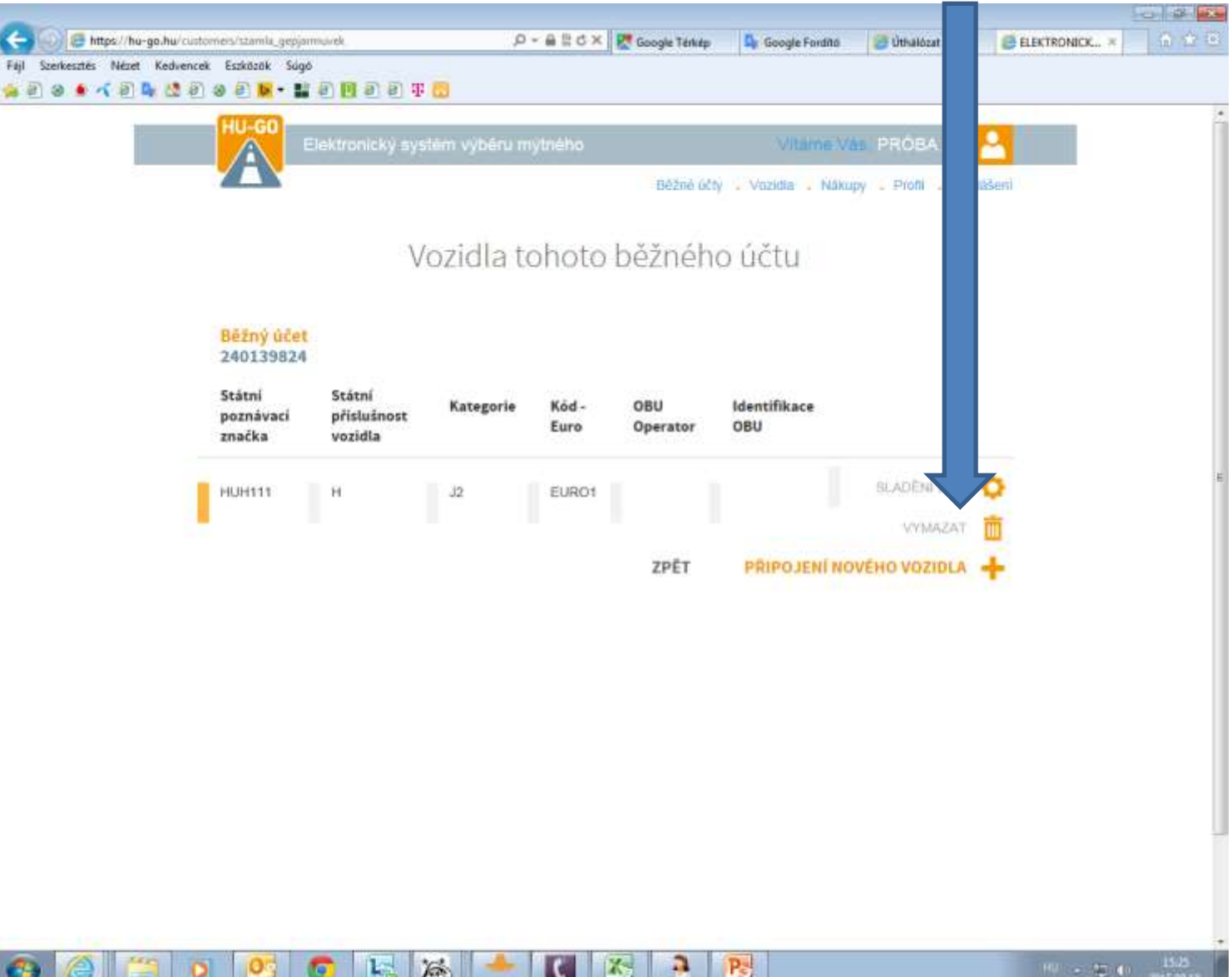

### Potvrzení úspěšného vymazání, vymazané číslo vypadne ze seznamu

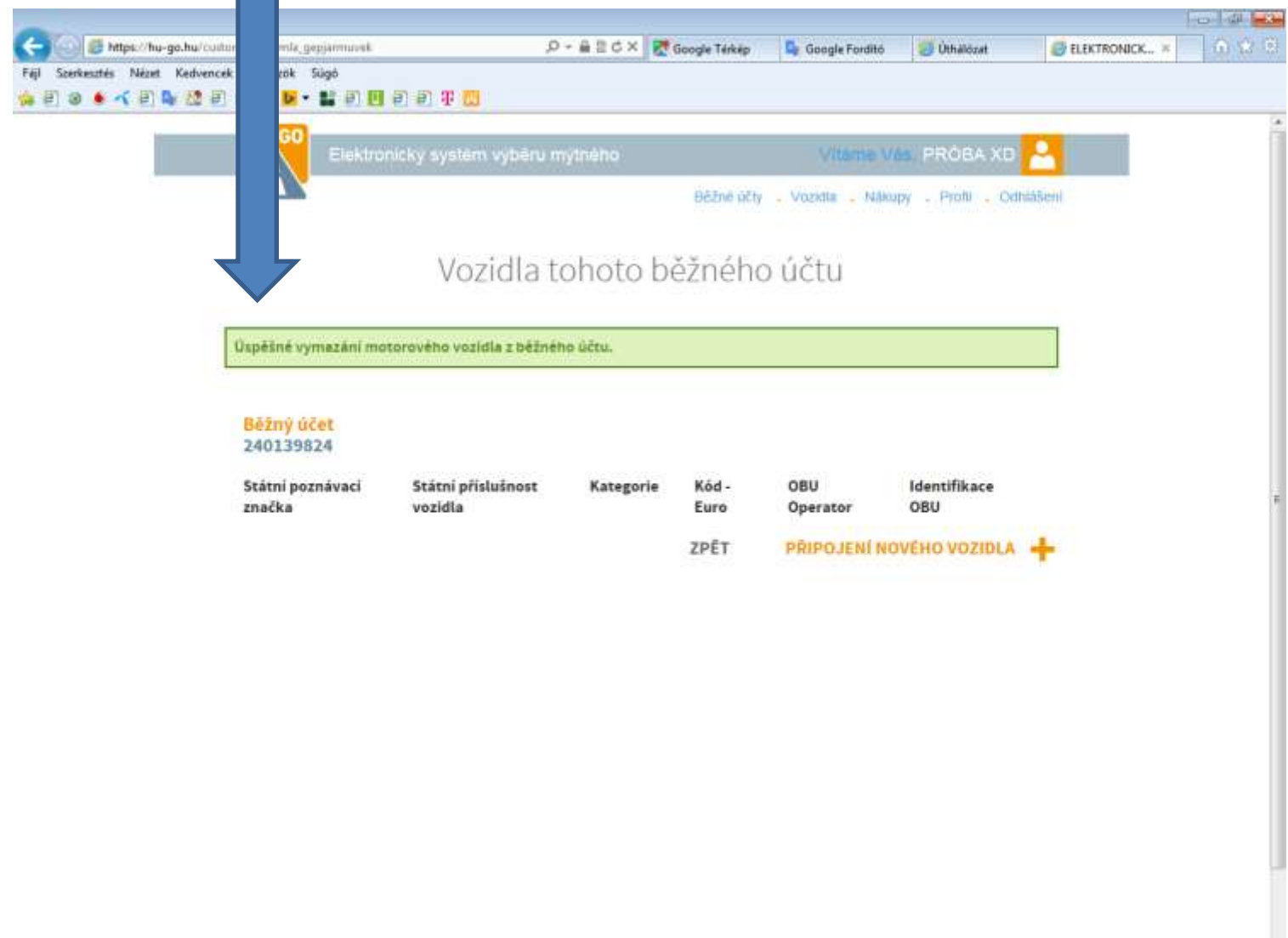

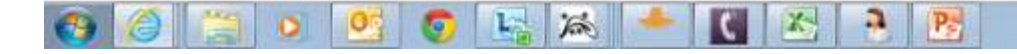

### Po úspěšném vymazání zvolte menu Vozidla

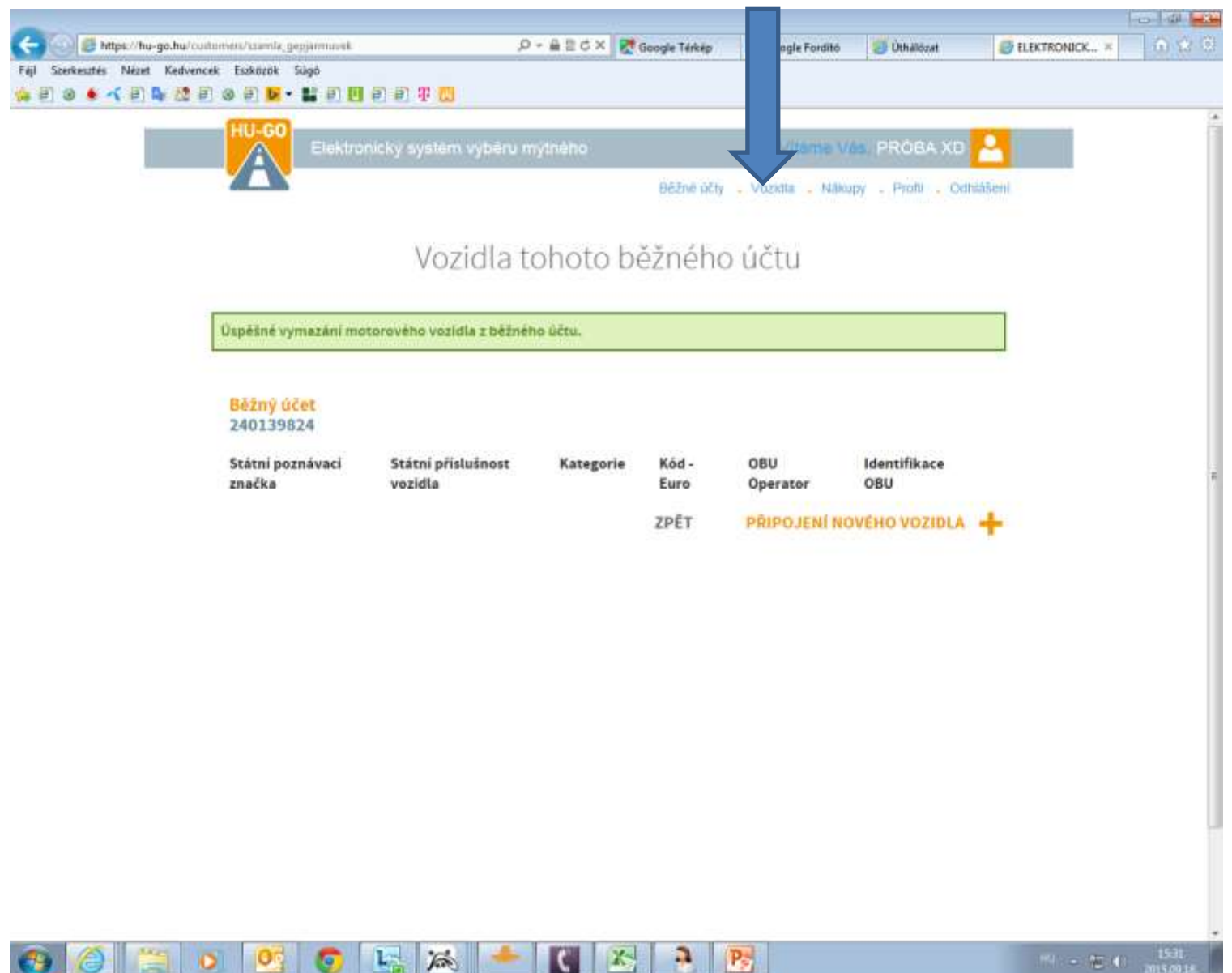

### V Motorových vozidlech všech běžných účtů také vymazat a OK, potvrzeno vymazání na webové ploše a dané vozidlo je trvale odstraněno z profilu!

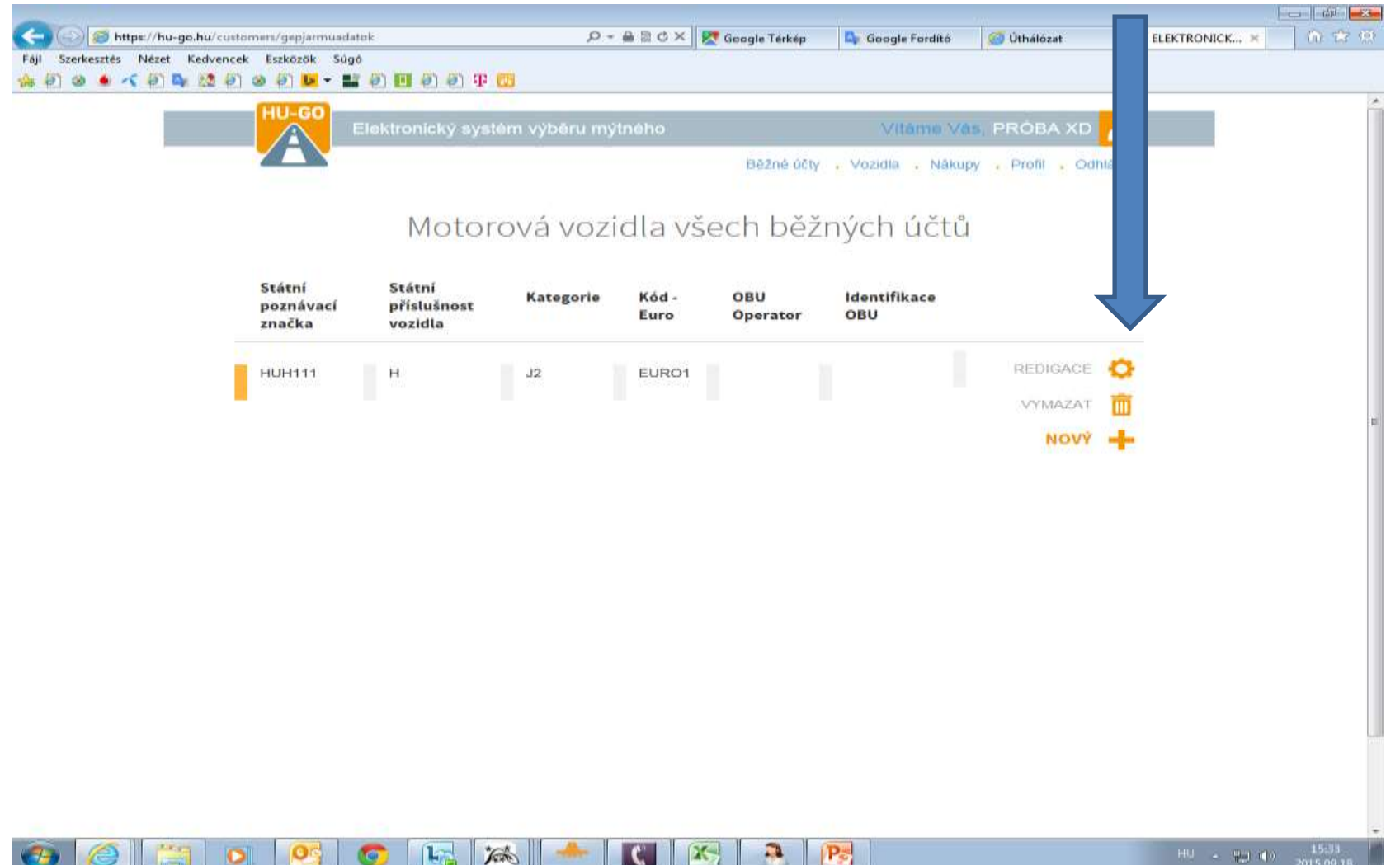